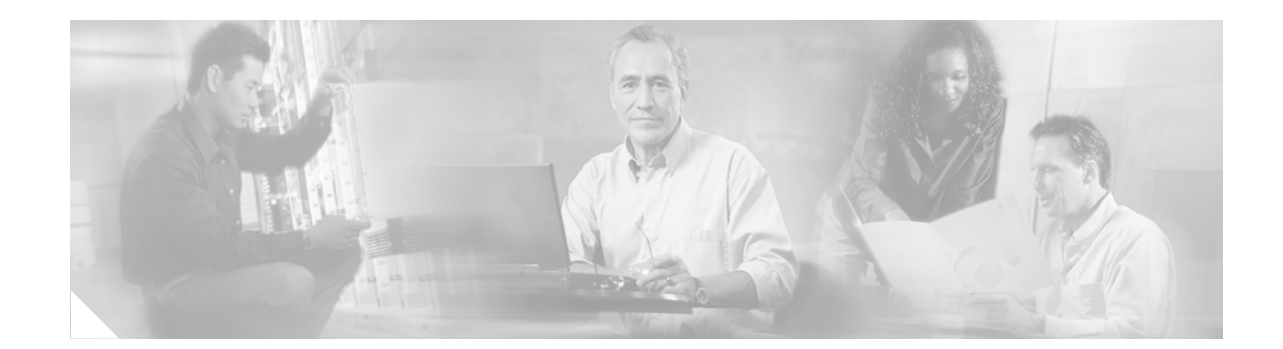

# **Release Notes for Cisco ONS 15310-CL Release 5.0**

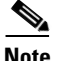

**Note** The terms "Unidirectional Path Switched Ring" and "UPSR" may appear in Cisco literature. These terms do not refer to using Cisco ONS 15xxx products in a unidirectional path switched ring configuration. Rather, these terms, as well as "Path Protected Mesh Network" and "PPMN," refer generally to Cisco's path protection feature, which may be used in any topological network configuration. Cisco does not recommend using its path protection feature in any particular topological network configuration.

#### **August, 2007**

Release notes address closed (maintenance) issues, caveats, and new features for the Cisco ONS 15310-CL. For detailed information regarding features, capabilities, hardware, and software introduced with this release, refer to Release 5.0 of the *Cisco ONS 15310-CL Procedure Guide, Cisco ONS 15310-CL Reference Guide, Cisco ONS SONET TL1 Command Guide, and Cisco ONS 15310-CL Troubleshooting Guide.* For the most current version of the Release Notes for Cisco ONS 15310-CL Release 5.0, visit the following URL:

[http://www.cisco.com/univercd/cc/td/doc/product/ong/15310/rnotes/index.htm](http://www.cisco.com/univercd/cc/td/doc/product/ong/15327/rnotes/index.htm)

Cisco also provides Bug Toolkit, a web resource for tracking defects. To access Bug Toolkit, visit the following URL:

[http://www.cisco.com/cgi-bin/Support/Bugtool/launch\\_bugtool.pl](http://www.cisco.com/cgi-bin/Support/Bugtool/launch_bugtool.pl)

# **Contents**

[Changes to the Release Notes, page 2](#page-1-0)

[Caveats, page 2](#page-1-1)

[Resolved Software Caveats for Release 5.0, page 5](#page-4-0)

[New Features and Functionality, page 5](#page-4-1)

[Related Documentation, page 5](#page-4-2)

[Obtaining Documentation, page 6](#page-5-0)

[Obtaining Technical Assistance, page 7](#page-6-0)

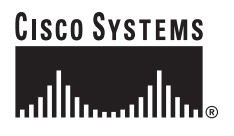

**Corporate Headquarters: Cisco Systems, Inc., 170 West Tasman Drive, San Jose, CA 95134-1706 USA**

Copyright © 2005 Cisco Systems, Inc. All rights reserved.

# <span id="page-1-0"></span>**Changes to the Release Notes**

This section documents supplemental changes that have been added to the *Release Notes for Cisco ONS 15310-CL Release 5.0* since the production of the Cisco ONS 15310-CL System Software CD for Release 5.0.

The following changes have been added to the release notes for Release 5.0.

### **Changes to Caveats**

The following caveats have been added.

[DDTS # CSCeg71789, page 3](#page-2-0) [DDTS # CSCeg72417, page 3](#page-2-1) [DDTS # CSCeg71606, page 3](#page-2-2) [DDTS # CSCeg63561, page 3](#page-2-3) [DDTS # CSCeg70782, page 4](#page-3-0) [DDTS # CSCeg72789, page 4](#page-3-1) [DDTS # CSCeg57106, page 5](#page-4-3) [DDTS # CSCeg87471, page 5](#page-4-4)

# <span id="page-1-1"></span>**Caveats**

Review the notes listed below before deploying the ONS 15310-CL. Caveats with DDTS tracking numbers are known system limitations that are scheduled to be addressed in a subsequent release. Caveats without DDTS tracking numbers are provided to point out procedural or situational considerations when deploying the product.

# **Maintenance and Administration**

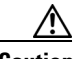

**Caution** VxWorks is intended for qualified Cisco personnel only. Customer use of VxWorks is not recommended, nor is it supported by Cisco's Technical Assistance Center. Inappropriate use of VxWorks commands can have a negative and service affecting impact on your network. Please consult the troubleshooting guide for your release and platform for appropriate troubleshooting procedures. To exit without logging in, enter a Control-D (hold down the Control and D keys at the same time) at the Username prompt. To exit after logging in, type "logout" at the VxWorks shell prompt.

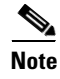

**Note** The CE-100T-8 and ML-100T-8 data cards will become available for use with maintenance Release 5.0.2. Attempts to use these cards with Release 5.0 will result in an equipment failure alarm being raised.

#### <span id="page-2-0"></span>**DDTS # CSCeg71789**

Terminal Loopback is not functional on DS1 and DS3 ports in AINS state as long as any line defects (i.e. LOS, AIS-L, OOF or LOF) exist. To avoid this issue, if the circuit and ports are in AINS, ensure no defect exists prior to terminal loopback. To correct this issue after terminal loopback, perform some other provisioning on the I/O card. The reprovisioning can be related or unrelated to the port in terminal loopback. This issue will be resolved in a future release.

### <span id="page-2-1"></span>**DDTS # CSCeg72417**

DS1 traffic on retime ports is interrupted when a line defect exists on that port. Once in retime, if the framing format is changed on that port, retime operation is aborted and the configuration is defaulted to non-retimed. To avoid this issue, select the DS1 framing format before provisioning retime operation. Once in retime, traffic in both directions is affected as a result of the defect on the DS1 retime port. There is no recovery procedure to correct this. This issue will be resolved in future release.

#### <span id="page-2-2"></span>**DDTS # CSCeg71606**

Traffic is not established if "Send AIS on Facility loopback" is provisioned and state is changed to "IS" after a DS1 facility loopback.

Perform the following steps to recreate this issue:

- **Step 1** Provision "Send AIS on Facility Loopback."
- **Step 2** Establish a VT1.5 Circuit between two DS1 ports.
- **Step 3** Connect a test set to each DS1 and verify traffic is established with no errors.
- **Step 4** Place the DS1 port with "Send AIS on Facility Loopback" in "OOS-MT" and facility loopback.
- **Step 5** Verify that traffic on the test set connected to the DS1 in facility loopback is good and the test set connected to the DS1 with no facility loopback reports DS1 AIS.
- **Step 6** Place the DS1 with facility loopback to "IS." The DS1 with no former facility loopback continues to receive DS1-AIS.

To work around this issue, transition the port with facility loopback to "IS" in two steps: First remove facility loopback, then transition the DS1 to "IS." This returns traffic to normal. This issue will be resolved in a future release.

#### <span id="page-2-3"></span>**DDTS # CSCeg63561**

When adding a new node to a path protection/SNCP, the circuit appears unprotected on CTC circuit pane. Relaunch CTC to correct this. This issue will be resolved in a future release.

Г

#### <span id="page-3-0"></span>**DDTS # CSCeg70782**

In CTC, on the Edit Circuit pane, UPSR selectors tab, the SF and SD BER threshold columns are missing for VT path protection circuits sourced on a card other than a 15310-CL-CTX card and including selectors that are on a 15310-CL-CTX card. To work around this issue the SF and SD BER thresholds can be set in CTC during circuit creation. They can be changed using TL1. This issue will be resolved in Release 5.0.2.

## **Path Protection Functionality**

#### **DDTS # CSCee53579**

Traffic hits can occur in an unprotected to path protection topology upgrade in unidirectional routing. If you create an unprotected circuit, then upgrade the unprotected circuit to a path protection circuit using Unprotected to UPSR wizard, selecting unidirectional routing in the wizard, the circuit will be upgraded to a path protection circuit. However, during the conversion, traffic hits on the order of 300 ms should be expected. This issue will be resolved in a future release.

#### **DDTS # CSCec15064**

A path protection/SNCP circuit with a defect signal present (for example, AIS-P or AIS-V) on the protect path will produce RDI-P or RDI-V upstream of the detection point, but these signals will not be detected or indicated. This issue will be resolved in a future release.

# **BLSR Functionality**

#### **DDTS # CSCef52499**

When creating DRI circuits both service and path selectors can either be revertive or non-revertive. To correct this, change the reversion of the selectors after creation of the circuit by editing the circuit. This issue will be resolved in a future release.

### **SNMP**

#### <span id="page-3-1"></span>**DDTS # CSCeg72789**

The SMIv1 version CERENT-HC-RMON-MIB.mib is missing from the ONS Release 5.0 software CD. The file should be located in the /MIBS/CiscoV1 directory on the software CD, but a V2 version is located there instead. The V1 version of CERENT-HC-RMON-MIB.mib can be downloaded as follows.

- **Step 1** In your browser window, load the following URL, which leads to all ONS platform download pages: <http://www.cisco.com/kobayashi/sw-center/sw-optical.shtml>
- **Step 2** From the Optical Software download page, click the link to your particular platform (ONS 15454, ONS 15327, ONS 15600, or ONS 15310).

**Step 3** Click the link to the platform-specific MIBS.zip file for Release 5.0.

# **TL1**

**Note** To be compatible with TL1 and DNS, all nodes must have valid names. Node names should contain alphanumeric characters or hyphens, but no special characters or spaces.

#### <span id="page-4-3"></span>**DDTS # CSCeg57106**

Virtual Links provisioned using TL1 do not validate the OC-3/OC-12 AID prefix to the actual provisioned port type. This can cause two links to be created for each of the optical ports; one for the OC-3 and the other for the OC-12. Check the actual provisioned port type using RTRV-FAC::SLOT-2 and then issue the ENT-LNKTERM with the real port type for the port to work around this issue. This issue will be resolved in a future release.

#### <span id="page-4-4"></span>**DDTS # CSCeg87471**

Do not set the TID for an ENE to more than 19 characters. Setting the TID for an ENE to 20 characters or more and then issuing a TL1 command on the GNE to execute on the ENE will result in TL1 agent connectivity issues on the ENE. Specifically, if you set the TID on the ENE to 20 characters, reboot the TCC, then try to connect to that ENE from a GNE this will result in a loss of TL1 connectivity to the GNE. This issue will be resolved in Release 5.0.2.

# <span id="page-4-0"></span>**Resolved Software Caveats for Release 5.0**

This is a first release of the ONS 15310-CL, so there are no previous items are resolved in Release 5.0.

# <span id="page-4-1"></span>**New Features and Functionality**

This section normally highlights new features and functionality for Release 5.0. Since this is a first release of the ONS 15310-CL, there are no new features. For documentation of each of the features of the ONS 15310-CL, consult the user documentation.

# <span id="page-4-2"></span>**Related Documentation**

# **Release-Specific Documents**

- **•** *Release Notes for the Cisco ONS 15454 SDH, Release 5.0*
- **•** *Release Notes for the Cisco ONS 15327, Release 5.0*
- **•** *Release Notes for the Cisco ONS 15600, Release 5.0*

**•** *Release Notes for the Cisco ONS 15454, Release 5.0*

### **Platform-Specific Documents**

- **•** *Cisco ONS 15310-CL Procedure Guide* Provides installation, turn up, test, and maintenance procedures
- **•** *Cisco ONS 15310-CL Reference Manual* Provides technical reference information for SONET/SDH cards, nodes, and networks
- **•** *Cisco ONS 15310-CL Troubleshooting Guide* Provides a list of SONET alarms and troubleshooting procedures, general troubleshooting information, and hardware replacement procedures
- **•** *Cisco ONS SONET TL1 Command Guide* Provides a comprehensive list of TL1 commands

# <span id="page-5-0"></span>**Obtaining Documentation**

The following sections provide sources for obtaining documentation from Cisco Systems.

### **World Wide Web**

You can access the most current Cisco documentation on the World Wide Web at the following sites:

- **•** <http://www.cisco.com>
- **•** <http://www-china.cisco.com>
- **•** <http://www-europe.cisco.com>

### **Documentation CD-ROM**

Cisco documentation and additional literature are available in a CD-ROM package, which ships with your product. The Documentation CD-ROM is updated monthly and may be more current than printed documentation. The CD-ROM package is available as a single unit or as an annual subscription.

### **Ordering Documentation**

Cisco documentation is available in the following ways:

**•** Registered Cisco Direct Customers can order Cisco Product documentation from the Networking Products MarketPlace:

[http://www.cisco.com/cgi-bin/order/order\\_root.pl](http://www.cisco.com/cgi-bin/order/order_root.pl)

**•** Registered Cisco.com users can order the Documentation CD-ROM through the online Subscription Store:

<http://www.cisco.com/go/subscription>

**•** Nonregistered Cisco.com users can order documentation through a local account representative by calling Cisco corporate headquarters (California, USA) at 408 526-7208 or, in North America, by calling 800 553-NETS(6387).

### **Documentation Feedback**

If you are reading Cisco product documentation on the World Wide Web, you can submit technical comments electronically. Click **Feedback** in the toolbar and select **Documentation**. After you complete the form, click **Submit** to send it to Cisco.

You can e-mail your comments to bug-doc@cisco.com.

To submit your comments by mail, use the response card behind the front cover of your document, or write to the following address:

Attn Document Resource Connection Cisco Systems, Inc. 170 West Tasman Drive San Jose, CA 95134-9883

We appreciate your comments.

# <span id="page-6-0"></span>**Obtaining Technical Assistance**

Cisco provides Cisco.com as a starting point for all technical assistance. Customers and partners can obtain documentation, troubleshooting tips, and sample configurations from online tools. For Cisco.com registered users, additional troubleshooting tools are available from the TAC website.

### **Cisco.com**

Cisco.com is the foundation of a suite of interactive, networked services that provides immediate, open access to Cisco information and resources at anytime, from anywhere in the world. This highly integrated Internet application is a powerful, easy-to-use tool for doing business with Cisco.

Cisco.com provides a broad range of features and services to help customers and partners streamline business processes and improve productivity. Through Cisco.com, you can find information about Cisco and our networking solutions, services, and programs. In addition, you can resolve technical issues with online technical support, download and test software packages, and order Cisco learning materials and merchandise. Valuable online skill assessment, training, and certification programs are also available.

Customers and partners can self-register on Cisco.com to obtain additional personalized information and services. Registered users can order products, check on the status of an order, access technical support, and view benefits specific to their relationships with Cisco.

To access Cisco.com, go to the following website:

<http://www.cisco.com>

# **Technical Assistance Center**

The Cisco TAC website is available to all customers who need technical assistance with a Cisco product or technology that is under warranty or covered by a maintenance contract.

#### **Contacting TAC by Using the Cisco TAC Website**

If you have a priority level 3 (P3) or priority level 4 (P4) problem, contact TAC by going to the TAC website:

<http://www.cisco.com/tac>

P3 and P4 level problems are defined as follows:

- **•** P3—Your network performance is degraded. Network functionality is noticeably impaired, but most business operations continue.
- **•** P4—You need information or assistance on Cisco product capabilities, product installation, or basic product configuration.

In each of the above cases, use the Cisco TAC website to quickly find answers to your questions.

To register for Cisco.com, go to the following website:

<http://www.cisco.com/register/>

If you cannot resolve your technical issue by using the TAC online resources, Cisco.com registered users can open a case online by using the TAC Case Open tool at the following website:

<http://www.cisco.com/tac/caseopen>

#### **Contacting TAC by Telephone**

If you have a priority level 1 (P1) or priority level 2 (P2) problem, contact TAC by telephone and immediately open a case. To obtain a directory of toll-free numbers for your country, go to the following website:

#### <http://www.cisco.com/warp/public/687/Directory/DirTAC.shtml>

P1 and P2 level problems are defined as follows:

- P1—Your production network is down, causing a critical impact to business operations if service is not restored quickly. No workaround is available.
- P2—Your production network is severely degraded, affecting significant aspects of your business operations. No workaround is available.

All other trademarks mentioned in this document or Website are the property of their respective owners. The use of the word partner does not imply a partnership relationship between Cisco and any other company. (0711R)

Copyright © 2007, Cisco Systems, Inc. All rights reserved.

This document is to be used in conjunction with the documents listed in the ["Related Documentation"](#page-4-2) section.

CCVP, the Cisco logo, and Welcome to the Human Network are trademarks of Cisco Systems, Inc.; Changing the Way We Work, Live, Play, and Learn is a service mark of Cisco Systems, Inc.; and Access Registrar, Aironet, Catalyst, CCDA, CCDP, CCIE, CCIP, CCNA, CCNP, CCSP, Cisco, the Cisco Certified Internetwork Expert logo, Cisco IOS, Cisco Press, Cisco Systems, Cisco Systems Capital, the Cisco Systems logo, Cisco Unity, Enterprise/Solver, EtherChannel, EtherFast, EtherSwitch, Fast Step, Follow Me Browsing, FormShare, GigaDrive, HomeLink, Internet Quotient, IOS, iPhone, IP/TV, iQ Expertise, the iQ logo, iQ Net Readiness Scorecard, iQuick Study, LightStream, Linksys, MeetingPlace, MGX, Networkers, Networking Academy, Network Registrar, PIX, ProConnect, ScriptShare, SMARTnet, StackWise, The Fastest Way to Increase Your Internet Quotient, and TransPath are registered trademarks of Cisco Systems, Inc. and/or its affiliates in the United States and certain other countries.